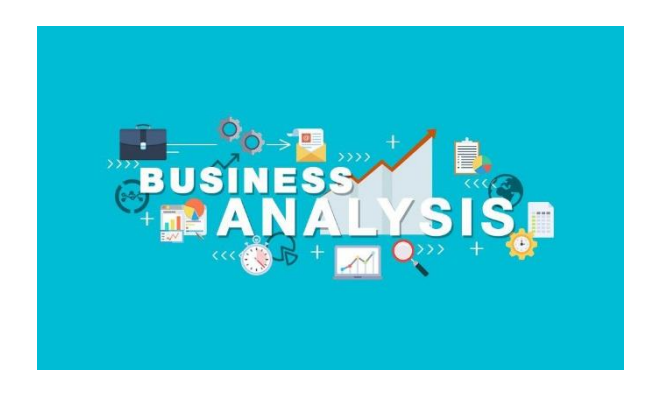

### **Introduction to Business Analysis**

#### **Getting Started with the basics**

1) Introduction to Excel 2) Ribbons, Excel Shortcuts, Formatting, Paste Special 3) Paste Special, Name range

## **Excel for Business Analysis understanding If Function**

1) Syntax of IF 2) Nesting the IF Statement in Excel 3) Use the AND Operator to Reduce Quantity of Nested IFs 4) Use the OR Operator to Reduce Quantity of Nested IFs 5) The NOT Operator Within AND OR **Statements** 6) SUMIF for Selective Adding Up

7) COUNTIF for Selective Counting 8) AVERAGEIF for the Mean of Cells That Meet Our Criteria 9) Multiple Criteria within the Same SUM AVERAGE and COUNT Functions

# **Excel for Business Analysis Performing Lookup in Excel**

1) VLOOKUP Explained 2) Applied Examples for VLOOKUP 3) HLOOKUP Explained 4) HLOOKUP in Action 5) Looking For a Near Match in a Lookup 6) Checking For Missing Data in a Lookup 7) Extending the Size of a Lookup Table

8) Nested LOOKUPs in Excel

### **Excel Data Function**

1) The MATCH Function Explained 2) The INDEX Function Syntax 3) How to Stop Nonexistent Row or Column Lookups in INDEX The CHOOSE Lookup Function

### **Business Analysis with Scenario Manager**

Setting up a Scenario and Entering Values Display the Scenario Values Editing the Values of a Scenario Deleting a Scenario Merge Scenarios from Different Sheets Getting a Summary of All Scenarios

### **Business Analysis with Goal Seek**

1)What Is Goal Seek 2)Display the Goal Seek Values 3)Applying Goal Seek To Get The Result

#### **Validation and Sheet Protection**

Date Validation List Validation Setting Custom error message and input message in validation Sheet Protection Protecting sheet keeping some area unprotected Hiding Formula's in Excel

#### **Business Analysis with Pivot Table in Excel**

What Is a Pivot Table? Steps to Create a Pivot Table in Excel Rearranging Fields in a Pivot Table Changing the Math of the Data Summary Number Format Control of the Summary Area Creating a Second (Or More) Pivot Table On the Same Data Moving a Pivot Table Removing a Pivot Table Making Use of the Report Filter Option Sorting a Pivot Tables Column Displaying Values as a Percentage 12) Refreshing a Pivot Table Manually or Semi-Automatically Drilling Down Behind the Pivot Table Summaries Applying Pivot Table Styles Creating Your Own Custom Pivot Table Style Copying a Pivot Table Style between Workbooks Using More Than One Field in Row and Column Headings Disabling and Enabling Grand and Sub Totals Filtering Columns and Rows within a Pivot Table

## **Using Charts for business analysis case scenarios** 1)Intro To Chart

2)Creating Chart based on Data Series 3)Applying Styles to Chart 4)Analyzing Data Through Chart

## **Business Analysis Data Table In Excel** 1)What is Data Table

2)One Variable Data Table 3)Two Variable Data Table 4)Applying PMT in Data Table

#### **Formatting In Excel**

1)Applying simple Formatting 2)Applying Complex Formatting 3)Applying formatting With Manage Rules to Sensitize Data

#### **Using "R" For business Analysis**

Downloading and Installing R in your machine Getting familiar with R environment Loading important packages in R Start writing your first code in R Import Data in R and perform exploration and transformation activities Do plots in R to understand data distribution Write your own macro functions Run correlation and regression in R and analyze model results.

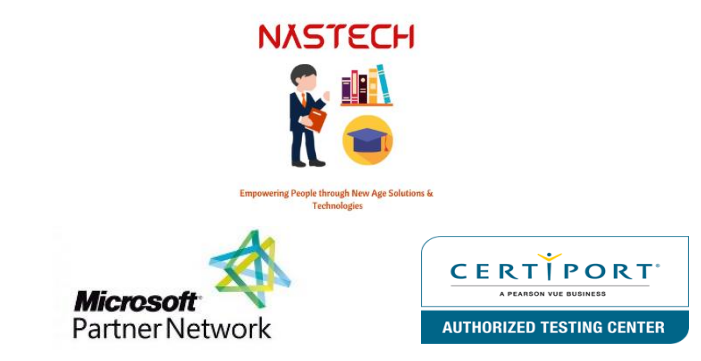